## AutoCAD and Its Applications BASICS

## **Exercise 12-3**

- 1. Continue from Exercise 12-2 or start AutoCAD.
- 2. Start a new drawing from scratch or use a decimal-unit template of your choice. Save the drawing as EX12-3.

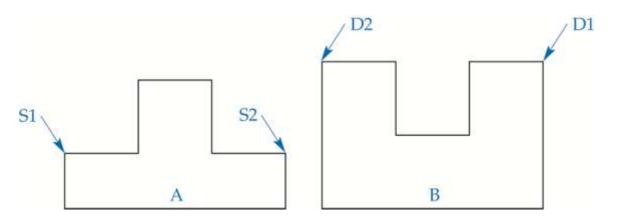

- 3. Make a drawing similar to the one in the figure. Do not add text or leaders.
- Use the ALIGN command to move and rotate Part A into position with Part B.
  S1 is the first source point, and D1 is the first destination point. S2 is the second source point, and D2 is the second destination point.
- 5. Resave and close the file.
- 6. Continue to practice using the **ALIGN** command by completing act12-03.dwg available on the companion website.
- 7. Keep AutoCAD open for the next exercise, or exit AutoCAD if necessary.